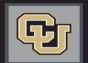

University of Colorado Boulder | Colorado Springs | Denver | Anschutz Medical Campus

# Jobs at CU

# Search Committee STEP-BY-STEP GUIDE

#### Welcome to CU Resources

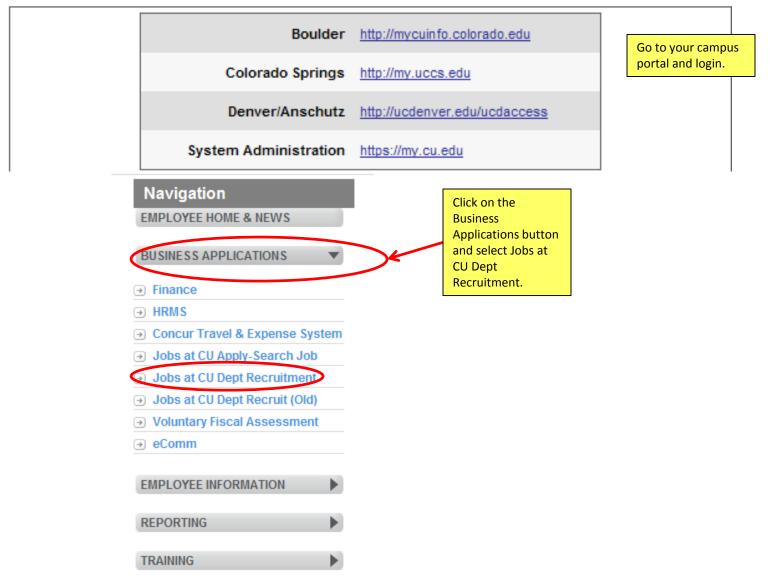

# Login Page

<u>IMPORTANT</u>: Initial login will be your employee ID number for both Username & Password. You will then be prompted to modify your password.

### University of Colorado

HR Users: Username is Employee ID

Guest Users: Username is User ID provided by HR

| Username | 192202 |
|----------|--------|
| Password | •••••  |
|          |        |

#### Forgot your password? Request a password reset

Login

You will have a login link on the employee portal to access this page. From this page, you will then login with your employee ID number for both your user name and password.

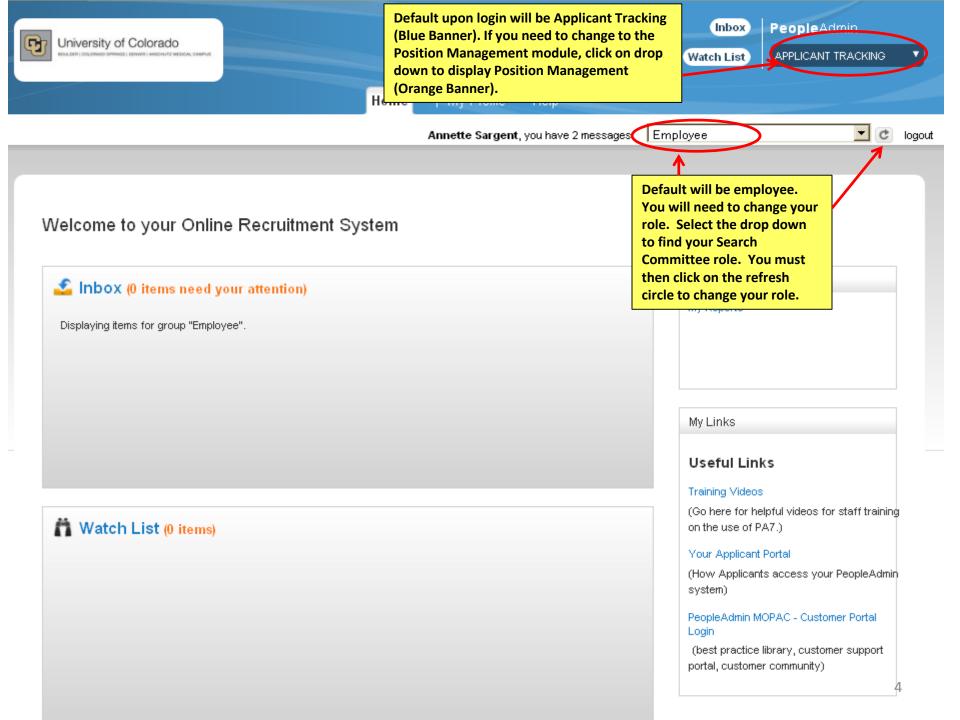

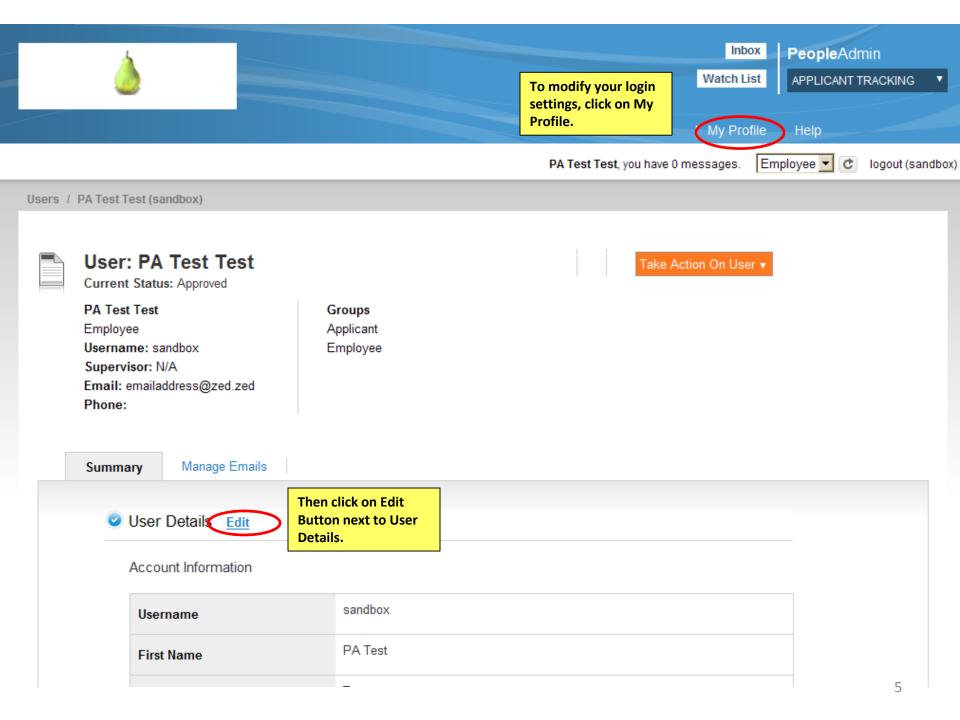

| R | equired | fields | are | indicated | with | an | asterisk | (*) | ). |
|---|---------|--------|-----|-----------|------|----|----------|-----|----|
|   |         |        |     |           |      |    |          |     |    |

| Account Information         |                                 |                                                                          |             |                                     |
|-----------------------------|---------------------------------|--------------------------------------------------------------------------|-------------|-------------------------------------|
| * Username                  | sandbox                         |                                                                          |             |                                     |
| * First Name                | PA Test                         |                                                                          |             |                                     |
| * Last Name                 | Test                            |                                                                          |             |                                     |
| * Email                     | emailaddress@zed.zed            |                                                                          |             |                                     |
| Employee Id                 | sandbox                         |                                                                          |             |                                     |
| Org Unit Ids                | University of Colorado (Root)   |                                                                          | •           |                                     |
| Preferred Group On<br>Login | Employee  Applicant Employee    | If you are mainly using<br>a Search Committee M                          | lember, you |                                     |
| Preferences                 | Search Committee Member         | can change your defau<br>Click the drop down ar<br>Preferred Group On Lo | row for     |                                     |
| Default Product Module      | Applicant Tracking              | Search Committee Me                                                      |             |                                     |
| Time zone                   | (GMT-07:00) Mountain Time (US a | & Canada) 💌                                                              |             |                                     |
|                             |                                 |                                                                          | (           | Update User                         |
|                             |                                 |                                                                          |             | on Update User to<br>your settings. |

Cancel

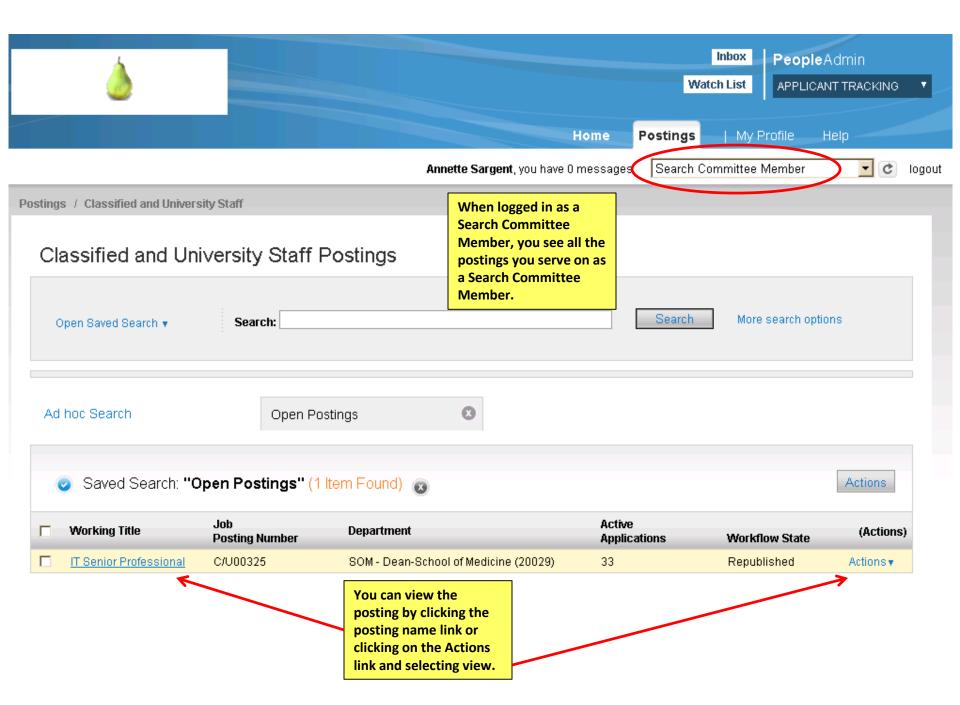

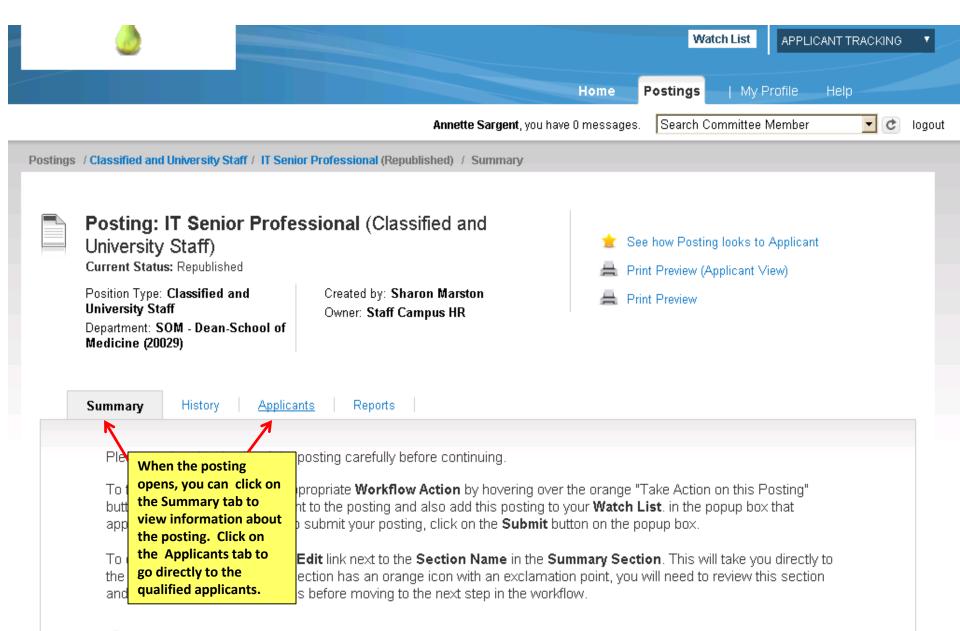

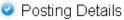

### Saved Search: "Active Applications" (3 Items Found)

|                      | Last<br>Name              | First<br>Name             | Documents                                   | Application Date                                                       | Workflow State<br>(Internal)                                                                         | Workflow State (Exte                                                                                                    | ernal) (Ac                                                                  | tions) |
|----------------------|---------------------------|---------------------------|---------------------------------------------|------------------------------------------------------------------------|----------------------------------------------------------------------------------------------------|----------------------------------------------------------------------------------------------------|-----------------------------------------------------------------------------|--------|
|                      | applicant                 | Test#3                    |                                             | April 06, 2013 at<br>04:06 pm                                          | Under Review by Search Committee<br>- University                                                     | Under Review by Sea<br>- University                                                                                                    | Acti                                                                        | ons▼   |
|                      | applicant                 | Test#4                    |                                             | April 07, 2013 at<br>01:41 pm                                          | Under Review by Search Committee<br>- University                                                     | Under Review by Sea<br>- University                                                                                                    | rch GENERAL<br>View Application                                             | n      |
|                      | #1                        | Test                      | Resume, Cover Letter, List of<br>References | April 08, 2013 at<br>11:48 am                                          | Under Review by Search Committee<br>- University                                                     | Under Review by Sea<br>- University                                                                                                    | Committee                                                                   |        |
|                      | Sava                      |                           |                                             | the ap<br>Downl                                                        | ant individually or download<br>plications in bulk.<br>oading applications in bulk<br>ained later.   |                                                                                                    |                                                                             |        |
|                      | Jave                      | d Search                  | : "Active Applications" (3                  | Items Found)                                                           |                                                                                                    | GENERAL                                                                                                    | Actions                                                                     |        |
| •                    | Last<br>Name              | d Search<br>First<br>Name | : "Active Applications" (3                  | Items Found) Application Date                                          | Workflow State<br>(Internal)                                                                         | Workflor Download<br>Evaluation                                                                                                    | Applicants<br>Applicants<br>Is                                              | ıs)    |
| <ul> <li></li> </ul> | Last                      | First<br>Name             |                                             |                                                                        |                                                                                                    | Workflor<br>Workflor<br>Under R<br>Universit<br>Download<br>Evaluate A<br>Download<br>Evaluate A<br>Download<br>Evaluate A<br>Download<br>Evaluate A<br>Download<br>Evaluate A<br>Download<br>Evaluate A<br>Download<br>Evaluate A<br>Download<br>Evaluate A<br>Download<br>Evaluate A<br>Download<br>Evaluate A<br>Download<br>Evaluation<br>Answers<br>Download                                                                                                    | Applicants<br>Applicants<br>is<br>creening Question<br>Screening            |        |
|                      | Last<br>Name              | First<br>Name<br>Test#3   |                                             | Application Date<br>April 06, 2013 at                                  | (Internal)<br>Under Review by Search Committee -                                                     | Workflor<br>Under R<br>Universit<br>Universit<br>Evaluate A<br>Download<br>Review Sc<br>Answers<br>Download                                                                                                    | Applicants<br>Applicants<br>is<br>creening Question<br>Screening<br>Answers |        |
| <b>د</b>             | Last<br>Name<br>applicant | First<br>Name<br>Test#3   |                                             | Application Date<br>April 06, 2013 at<br>04:06 pm<br>April 07, 2013 at | (Internal)<br>Under Review by Search Committee -<br>University<br>Under Review by Search Committee - | Workflor<br>Workflor<br>Under R<br>Universit<br>Universit<br>Universit<br>Universit<br>Universit<br>Universit<br>Universit<br>Universit<br>Download<br>Question A<br>Question A<br>Download<br>Question A<br>Download<br>Question A<br>Download<br>Question A<br>Download<br>Question A<br>Download<br>Question A<br>Download<br>Question A<br>Download<br>Question A<br>Download<br>Question A<br>Download<br>Question A<br>Download<br>Question A<br>Download<br>Download<br>Question A<br>Download<br>Question A<br>Download<br>Question A<br>Download<br>Download<br>Download<br>Download<br>PDF | Applicants<br>Applicants<br>is<br>creening Question<br>Screening<br>Answers |        |

Actions

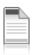

### Job application: Test #1 (Classified and University Staff)

Current Status: Under Review by Search Committee - University Application form: Faculty and University Staff Application

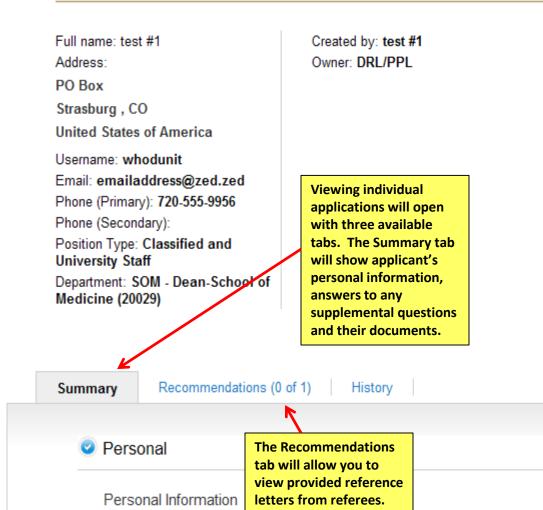

tiew Posting Applied To

Preview Application

#### Supplemental Questions

Required fields are indicated with an asterisk (\*).

#### Certification

I certify that I possess the experience, education and/or licenses required for the job for which I am applying. I also certify that all statements, information and documents provided with this application are true, complete and correct to the best of my knowledge and are made in good faith. I understand that omissions, misleading, false or untrue information, or any attempt at fraud or deceit in any manner connected with this application and subsequent testing may result in my NOT being considered for jobs with the State of Colorado; may constitute grounds for discipline and/or termination after hire; and/or may constitute grounds for further actions pursuant to law. If requested, I can and will supply documentation that will confirm that the entries made on this application are true, complete and correct. Notice to Individuals applying for employment with a child care provider or facility, per Colorado Revised Statues ( C.R.S.) 26-6-105.5, "Any applicant who knowingly or willfully makes a false statement of any material fact or thing in this application is guilty of perjury in the second degree as defined in section 18-8-503, Colorado Revised Statutes, and, upon conviction thereof, shall be punished accordingly." I am also aware that the State of Colorado has a payroll direct deposit requirement for employment. When needed I can supply the correct documentation for direct deposit.

I certify that I have read and agree with these statements. M

Please enter your initials to verify your identity.

Submitted on April 08, 2013 at 11:48 am by test #1

#### **Required Documents**

| Document Type                         | Name                                     |      | Conversion Status       |
|---------------------------------------|------------------------------------------|------|-------------------------|
| Resume                                | Resume 07-22-13 16:47:54 (56.1 KB)       |      | To view any applicant   |
| Cover Letter                          | Cover Letter 07-22-13 16:51:27 (43 KB)   |      | documents, click on the |
| <ul> <li>List of Reference</li> </ul> | List of References 07-22-13 17:05:15 (38 | .6 K | blue link.              |

December 9, 2012

1 / 2

Ms. Mary Fentress Institute for Arctic and Alpine Research (INSTARR) University of Colorado Boulder Boulder, Colorado Documents will open in PDF format in a separate window.

Sign 🔻

Dear Ms. CU:

Thank you for taking the time to review my application for IT Support Technician at.

As Project Coordinator for the Presidential Climate Action Project (PCAP), I produced, coordinated and processed all necessary fiscal documents regarding procurement and finance including those for all grants, fundraising, project budgets and contracts. Included in my contracts work was ascertaining that we followed all applicable University and IRS non-profit 501(c)(3) rules as well as met any and all requirements of the donating party. I also negotiated and revised, with advice from University Counsel, the contract key to the publishing of the commercial version of the PCAPIan. (I was also the editor for this project.) I managed and constructed outreach communications to potential and existing donors as well as wrote and edited other project documents. Throughout the PCAP, I was responsible for grant writing and reporting as well as budget management. PCAP also had sponsored research with subcontracts for which I was responsible and on which I was assisted by Judy Jarrell who worked at that time in UCD Contracts and Grants.

The PCAP, in part in association with the Leadership Summits for a Sustainable America, was involved in four events held at the Johnson Foundation's Wingspread Conference Center. I organized all four, including assisting in agenda and materials development and attendee recruitment to create a constructive and balanced group environment in which to pursue the goals of both the Summits and the PCAP. Following the conference, I worked with our Research Director in developing post-conference materials summarizing the recommendations and issues raised and addressed during the meetings. During PCAP, I also devoted significant time to researching additional grant and funding situations in order to finance the project through its two-year term. In this way, I've become very familiar with the ins and outs of locating and pursuing appropriate funding matches while also meeting (or exceeding) all reporting requirements. Initially, my position with PCAP also involved managing travel and scheduling for the Project. I hold two degrees in writing – a Bachelor of Arts in Journalism and a Master of Fine Arts in Creative Writing.

Most recently, I have worked at UC-Denver as a Human Resources Consultant responsible for processing all records related to hiring and termination of department employees. I was the main contact for employees for any questions or issues they might have had related to their staff status. This work also required that I manage search processes, review application materials and maintain the confidentiality of same. I also handled all of these matters in PeopleSoft (hiring, terminations) as well as searches through jobsatcu. Approximately 25% of this position involved addressing matters of salary compensation by: determining appropriate salary levels for vacant positions; processing termination pay-outs and confirming that our returned retirees were compensated appropriately by managing all these items in HRMS.

Previously, I was a sales representative in the Colorado Territory for Thomas Publishing Company's ThomasNet industrial advertising program. Initially, I was the main liaison on follow-up, billing and ad production for 85-100 industrial and manufacturing accounts. This work involved meeting with all clients, either in person or by phone, in order to gather information for programs. I acquired information You can download all applications or only specific applications. Delete: To select all, click on the box by Last Name.

To download in bulk, select all by clicking on the box by Last Name.

Select individual applications by clicking on the box next to the applicant.

|   | Save         | d Searc       | h: <b>"Active Applications" (</b>           | 3 Items Found)                                    |                                                                                                    |                                | Ac                                                                             | tions |
|---|--------------|---------------|---------------------------------------------|---------------------------------------------------|----------------------------------------------------------------------------------------------------|--------------------------------|--------------------------------------------------------------------------------|-------|
| ~ | Last<br>Name | First<br>Name | Documents                                   | Application Date                                  | Workflow State<br>e (Internal)                                                                                      | Workflor                       | GENERAL<br>Evaluate Applicants<br>Download Applicants<br>Evaluations           | ıs)   |
| • | applicant    |               |                                             | April 06, 2013 at<br>04:06 pm                     | Under Review by Search Cor<br>University                                                                            | nmittee - Under R<br>Universit | Review Screening Questic<br>Answers<br>Download Screening                      | n     |
| V | applicant    | Test#4        |                                             | April 07, 2013 at<br>01:41 pr                     | Under Review by Search Cor                                                                                          | Universit                      | Question Answers<br>Export results                                             |       |
|   | #1           | Test          | Resume, Cover Letter, List of<br>References | April 08, would<br>11:48 at NOTI<br>appli<br>down | d like to view.<br>E: Depending on how many<br>cants you select,<br>nloading in bulk will take a<br>amount of time. | mittee - Under R<br>Universit  | BULK<br>Download Applications as<br>PDF<br>Create Document PDF pe<br>Applicant |       |

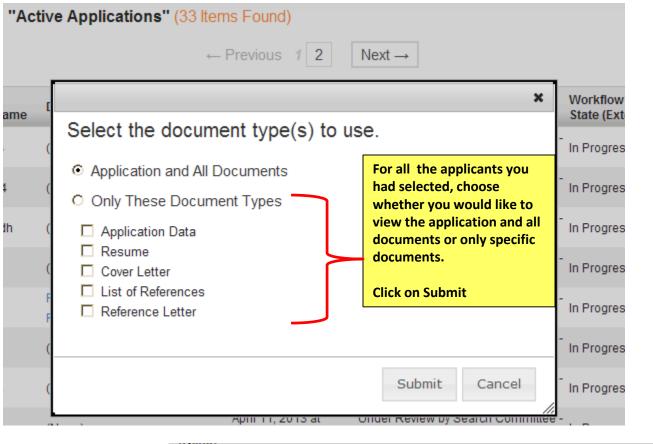

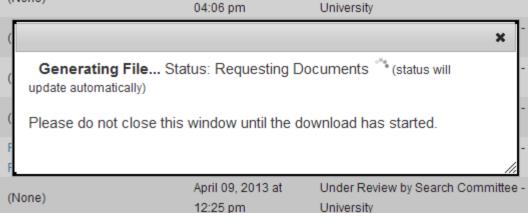

You will receive this message once you click the Submit button.

| Watch List APPLICANT TRACKING                                                                   |
|-------------------------------------------------------------------------------------------------|
| Home Postings   My Profile Help                                                                 |
| have 0 messages. Search Committee Member 👤 🕑 logo                                               |
|                                                                                                 |
| <ul><li>★ See how Posting looks to Applicant</li><li>▲ Print Preview (Applicant View)</li></ul> |
| Print Preview                                                                                   |
|                                                                                                 |
| Search More search options                                                                      |
|                                                                                                 |

#### Page 1 of 6 | Created 07-24-2013 16:55:28 | Test #1

I 💦 🖑 🥰 😑 🖲 Zoom In 🛛 87.2% 🔹 🥒 Sign 🔹

### Application: Test #1

Posting number: C/U00325 Posting: IT Senior Professional (Classified and University Staff) Form: Faculty and University Staff Application Submitted: April 08, 2013 at 05:48 pm (confirmation number: CN000025394)

Personal

2

#### Personal Information

| First Name             | Test                     |
|------------------------|--------------------------|
| Middle Name            |                          |
| Last Name              | #1                       |
| Street Address/P.O.Box | PO Box                   |
| Apt/Unit               |                          |
| City                   | Strasburg                |
| State                  | со                       |
| Zip Code               | 80136                    |
| Country                | United States of America |

The downloaded applications will open in several PDF pages.

Scrolling Pages

💮 One Full Page 🛛 Find

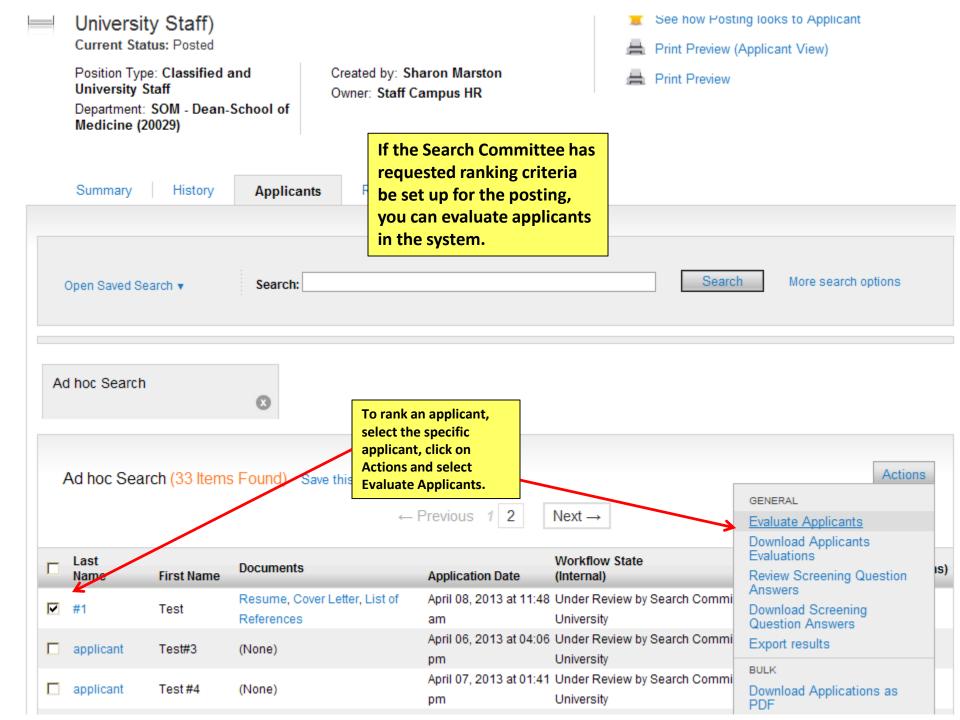

#### **Evaluative Criteria**

Under Review by Search ...

View Detailed Entries

Only the Search Committee Chair will be able to View Detailed Entries.

| Norkflow State: Under<br>Review By Search<br>Committee University         |                                                            | Save                                                                                               | Next >>      |
|---------------------------------------------------------------------------|------------------------------------------------------------|----------------------------------------------------------------------------------------------------|--------------|
| Showing 1 Applicant. Show More 🗲                                          | To view all applicants,<br>click on the Show More<br>link. |                                                                                                    |              |
| Evaluations                                                               |                                                            |                                                                                                    |              |
| Test #1<br>Education: What is your highest d                              | legree of education?                                       | Click on the dropdown<br>arrow and select the<br>correct choice for the<br>applicant you selected. | Overall: N/A |
| Please select                                                             |                                                            |                                                                                                    | -            |
| Education: What is your highe                                             | est degree of education                                    | on?                                                                                                |              |
|                                                                           |                                                            |                                                                                                    |              |
| Ph.d                                                                      |                                                            |                                                                                                    | <u>.</u>     |
| Ph.d                                                                      |                                                            |                                                                                                    | Ŀ            |
| Ph.d<br>Masters                                                           |                                                            |                                                                                                    |              |
| Ph.d                                                                      |                                                            |                                                                                                    |              |
| Ph.d<br>Masters                                                           | ity: How many years of U                                   | niversity teaching experi                                                                          | ence do you  |
| Ph.d<br>Masters<br>Bachelors<br>Teaching Experience at a Univers          | ity: How many years of U                                   | niversity teaching experi                                                                          | ence do you  |
| Ph.d<br>Masters<br>Bachelors<br>Teaching Experience at a Univers<br>have? | ity: How many years of U                                   | niversity teaching experi                                                                          | ence do you  |

**Click on Next** 

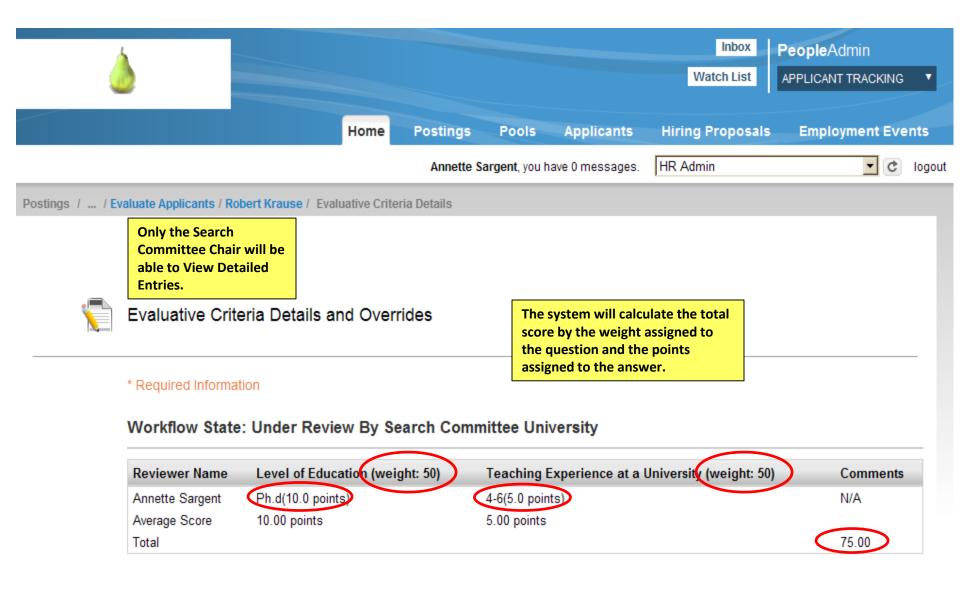

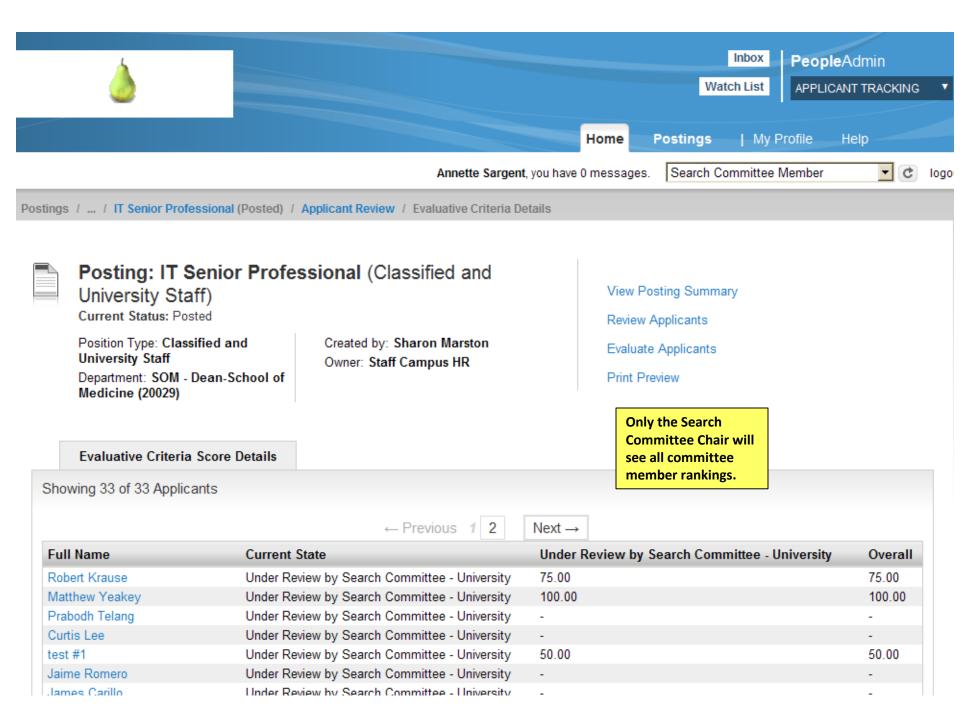

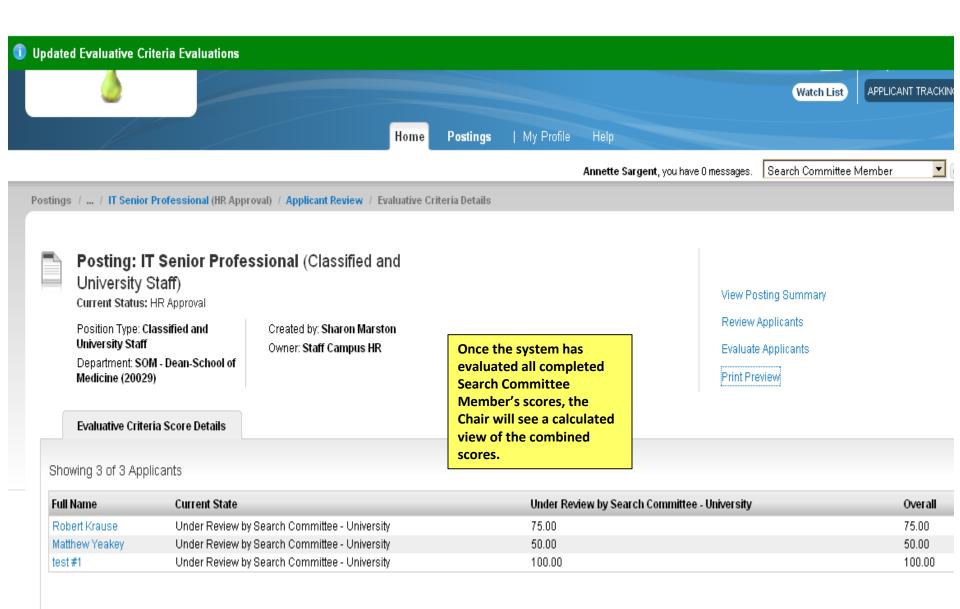

## This concludes the Search Committee process

Thank You! Any Questions? Please send to jobsatcuhelp@cu.edu